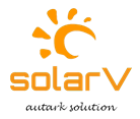

# **BETRIEBSANLEITUNG**

Display - Fernbedienung: MT91

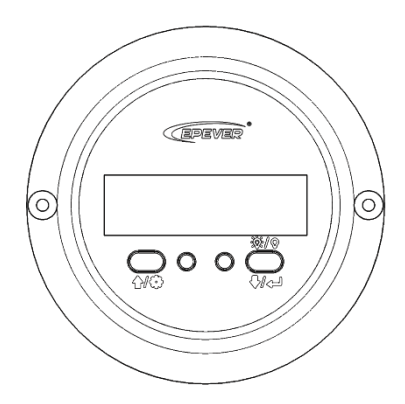

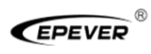

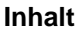

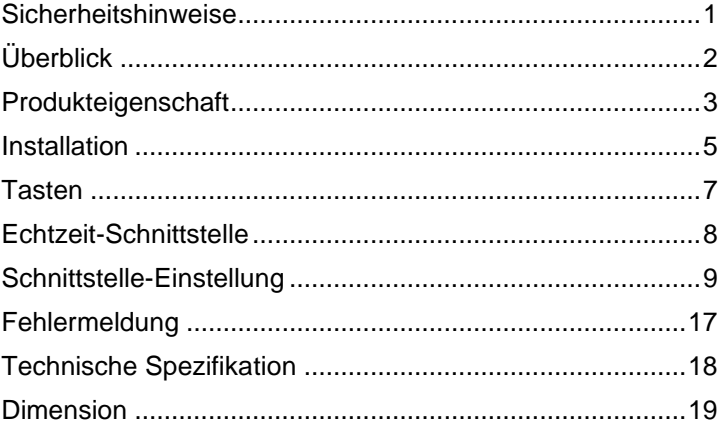

## <span id="page-2-0"></span>**Sicherheitshinweise**

- Bitte lesen Sie dieses Handbuch sorgfältig durch, bevor Sie das Produkt verwenden.
- Bitte bewahren Sie dieses Handbuch zur späteren Bezugnahme auf.
- Wenn Sie das Produkt erhalten, überprüfen Sie, ob beim Transport Schäden aufgetreten sind. Wenden Sie sich bei Problemen rechtzeitig an das Transportunternehmen oder unser Unternehmen.
- **Bitte lesen Sie dieses Handbuch und die Sicherheitsinformationen** sorgfältig durch, bevor Sie es installieren.
- Halten Sie das Produkt von Regen, Exposition, starkem Staub, Vibrationen, Korrosion und intensiven elektromagnetischen Störungen fern.
- Bitte vermeiden Sie Wasser und andere Flüssigkeiten, die in das Produkt gelangen.
- Das Produkt enthält keine vom Benutzer zu wartenden Teile.
- Zerlegen oder versuchen nicht, um es zu reparieren.

# <span id="page-3-0"></span>**Überblick**

MT91 ist eine neue Generation von Fernbedienung, die speziell für die EPEVER-Wechselrichter entwickelt wurden. Es zeigt die Echtzeitparameter des Wechselrichters auf einem Bildschirm an. Unterstützung der Parameterkonfiguration durch die Tastenbedienung, wodurch das Produkt für unterschiedliche Anforderungen geeignet ist.

#### **Funktionen:**

- Dual-Interface-Design, freundliche Verbindung mit dem EPEVER-Wechselrichter und anderen optionalen Modulen
- LCD-Bildschirm, dynamische Anzeige der Systemdaten in Echtzeit
- Visuelle Fehlercodes, rechtzeitige Meldung von Warnungen und Störungen
- Load ON/OFF-Taste zur direkten Steuerung des Lastausgangs
- Einfache Installation und benutzerfreundliche Bedienoberfläche

## <span id="page-4-0"></span>**Produkteigenschaft**

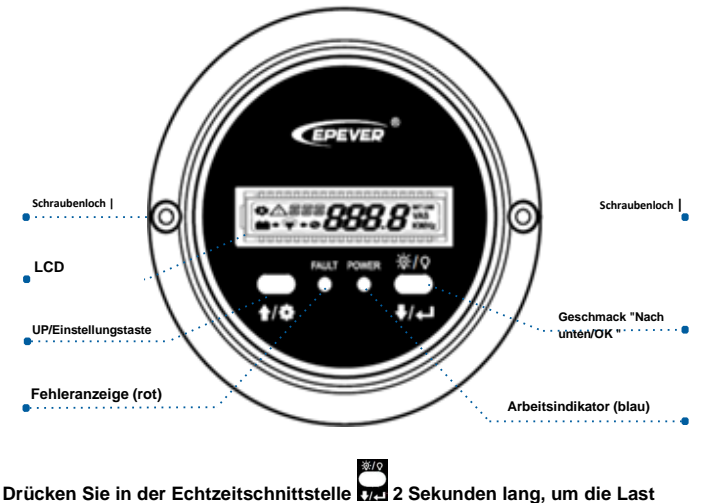

**auszuschalten (Standardeinstellung ein); Drücken Sie sie erneut für 2 Sekunden, um die Last einzuschalten.**

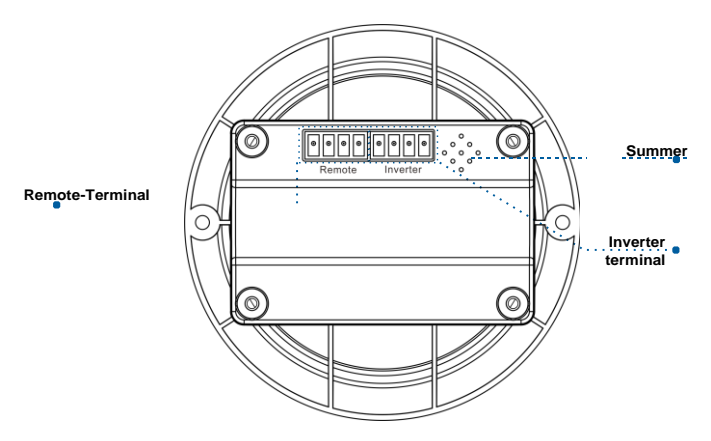

⚫ **Definition der Wechselrichterklemme/ Remote-Klemme:**

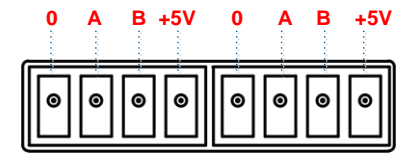

#### ⚫ **Verbinden Sie den MT91 mit einem Wechselrichter:**

Verbinden Sie die "Inverter-Klemme" des MT91 und den RJ45-Port des Wechselrichters über ein RS485-Kommunikationskabel (mitgeliefertes Zubehör, Modell: CC- RJ45-3.81-100U). Die Kabellänge kann nach den tatsächlichen Anforderungen des Kunden angepasst werden.)

#### ⚫ **Verbinden Sie den MT91 mit einem Zusatzmodul**

Verbinden Sie das "Remote Terminal" des MT91 und die Hilfsmodule wie Bluetooth-Modul/Funkmodul/BMS über ein Adapterkabel.

## <span id="page-6-0"></span>**Installation**

Die Installation auf der Oberfläche wird empfohlen.

**Schritt 1:** Suchen Sie basierend auf der Installationsgröße (91 mm) und bohren Sie zwei Schraubenlöcher (nicht kleiner als 77x52 mm).

**Schritt 2:** Verwenden Sie zwei PWM3 \* 10-Schrauben, um das Remote-Messgerät zu befestigen.

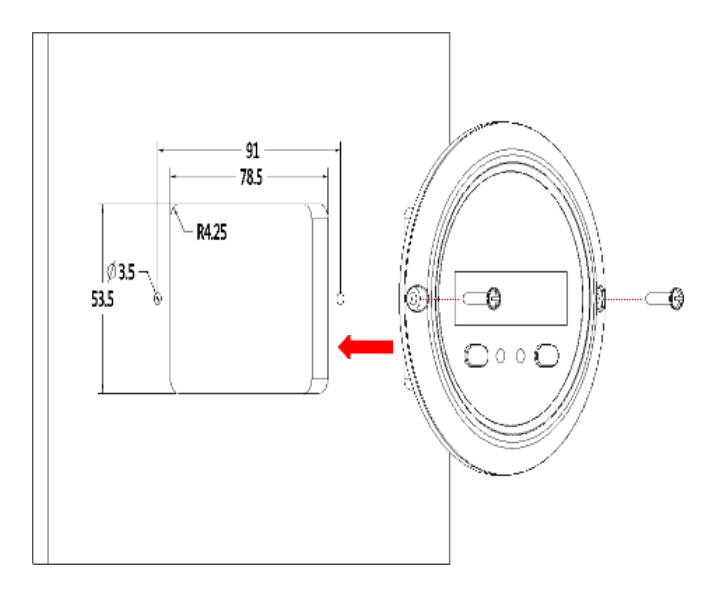

## <span id="page-8-0"></span>**Tasten**

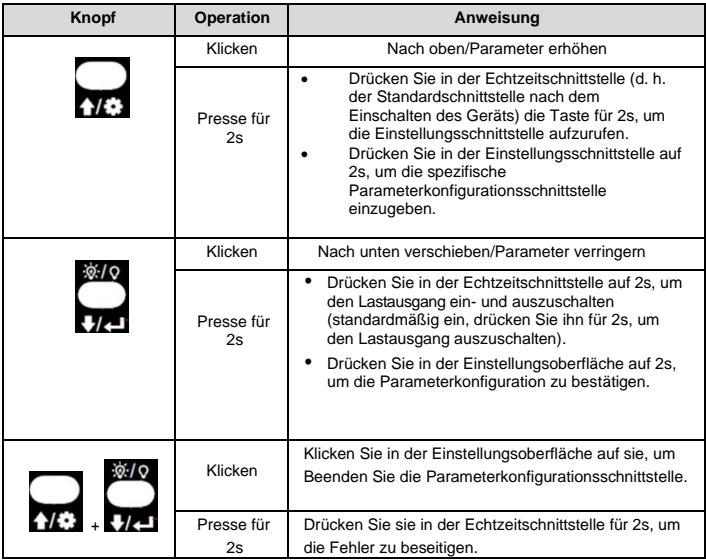

**Langer Signalton für Parameterbestätigung und kurzer Signalton für andere Vorgänge.**

## <span id="page-9-0"></span>**Echtzeit-Schnittstelle**

Klicken Sie in der Echtzeitschnittstelle (nämlich der Standardschnittstelle nach dem

Einschalten des Geräts) auf **zeigen Zeigen** zeigen Sie die folgenden Parameter in einem Zyklus an.

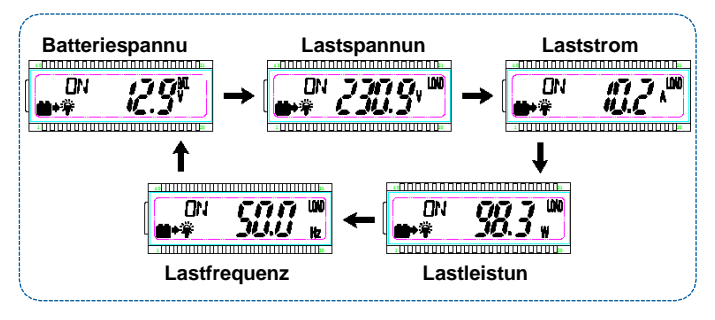

**Hinweis: bedeutet, dass die Last den Status ON hat, bedeutet, dass die Last den Status OFF hat.**

# <span id="page-10-0"></span>**Schnittstelle-Einstellung**

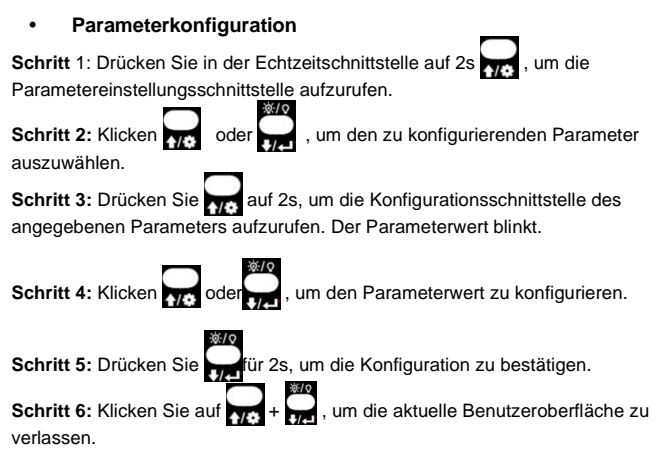

**Energiesparmodus** 

Benutzer können den Energiesparmodus aktivieren und den PSI/PSO-Wert über die / Taste (Der minimale Leistungsschritt beträgt 1VA).

Wenn die tatsächliche Lastleistung niedriger ist als die PSI (die Leistung, um in den Energiesparmodus zu wechseln), wechselt das System automatisch in den Energiesparmodus, und dann wird der Geräteausgang für 1s eingeschaltet und für 5s ausgeschaltet.

Wenn die tatsächliche Lastleistung den PSO (die Leistung zum Verlassen des Energiesparmodus) überschreitet, verlässt der Wechselrichter automatisch den Energiesparmodus und nimmt die Arbeit wieder auf.

#### **1) Energiesparmodus (PSE) aktivieren**

Schritt 1: Drücken Sie **von in der Echtzeitschnittstelle des Remote-Messgeräts** die Taste und halten Sie sie gedrückt, um die Schnittstelle für die Parametereinstellung aufzurufen.

Schritt 2: Klicken Sie Schaltfläche **oder** Jum den PSE-Parameter auszuwählen.

Schritt 3: Halten Sie die **Tyr:** Taste gedrückt, bis der PSE-Parameter (OFF-Standard) blinkt.

**Schritt 4:** Klicken Sie **oder Later Lieu en PSE-Status festzulegen**.

- Wählen Sie EIN, um den Energiesparmodus zu aktivieren.
- Wählen Sie AUS, um den Energiesparmodus zu deaktivieren.

**Schritt 5: Halten Sie Gedrückt, um zu bestätigen.** 

#### **2) Stellen Sie die Leistung zur Aktivierung Energiesparmodus (PSI)**

**Schritt 6**: Klicken Sie in der Parametereinstellungsschnittstelle auf die Schaltfläche oder, um den PSI-Parameter auszuwählen. Schritt 7: Halten Sie **17:** gedrückt, bis der PSI-Wert blinkt. Schritt 8: Klicken Sie auf die **oder , um den PSI-Parameter festzulegen.** Klicken Sie auf die **Str.** Schaltfläche, um den PSI-Wert um 1 zu verringern. Klicken Sie auf die Schaltfläche, um den PSI-Wert um 1 zu erhöhen. Halten Sie die Traste gedrückt, um den PSI-Wert um 10 zu erhöhen. Nach zehn Operationen erhöht sich der PSI-Wert um 100 pro Time. Wenn  $\overline{w}$ , die Taste losgelassen wird, halten Sie sie erneut gedrückt, um den obigen Vorgang zu wiederholen. **(Hinweis: Der Einstellungsparameter kann nicht überschreitet die vom Benutzer definierte, oder es wird zum Anfangswert zurückkehren, um die Schleife zu** 

**starten).**

Schritt 9: Halten Sie **gedrückt** zur Bestätigung.

#### **3) Stellen Sie die Leistung ein, zum Verlaseen Energiesparmodus (PSO**

**Schritt 10:** Klicken Sie in der Benutzeroberfläche für die Parametereinstellung auf die Schaltfläche oder **10 der 10 mars von den PSO-Parameter auszuwählen.** Schritt 11: Halten Sie die Taste gedrückt, bis der PSO-Wert blinkt. Schritt 12: Klicken Sie **oder (18)** um den PSO-Parameter festzulegen . Klicken Sie  $\overline{\phantom{a}}$ , um den PSO-Wert um 1 zu verringern. Klicken Sie **17.**, um den PSO-Wert um 1 zu erhöhen. • Halten Sie die **Taste gedrückt, um den PSO-Wert um 10 zu** erhöhen. Nach zehn Operationen erhöht sich der PSO-Wert jedes Mal um 100. Wenn **Ward die Taste losgelassen wird, halten Sie sie** erneut gedrückt, um den obigen Vorgang zu wiederholen. **(Hinweis: Der Einstellungsparameter kann nicht überschreitet die vom Benutzer definierte, oder es wird zum Anfangswert zurückkehren, um die Schleife zu starten).** Schritt 13: Halten Sie die Taste gedrückt, um zu bestätigen.

#### • **Benutzerdefinierte Parameter**

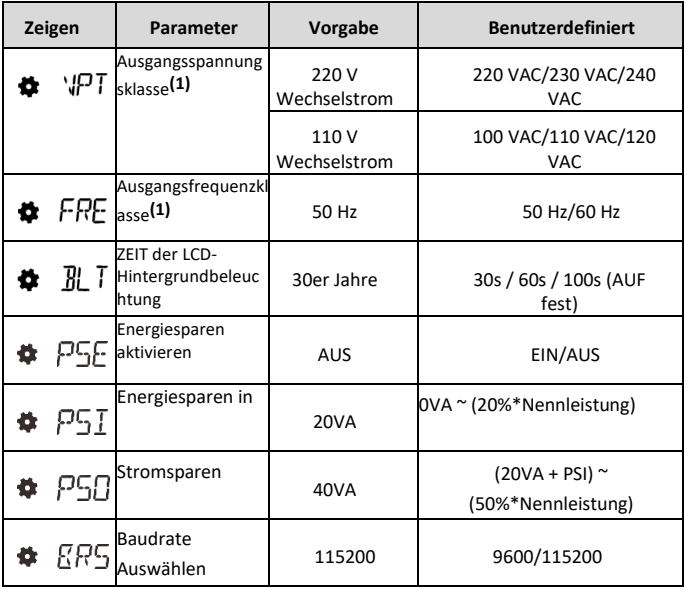

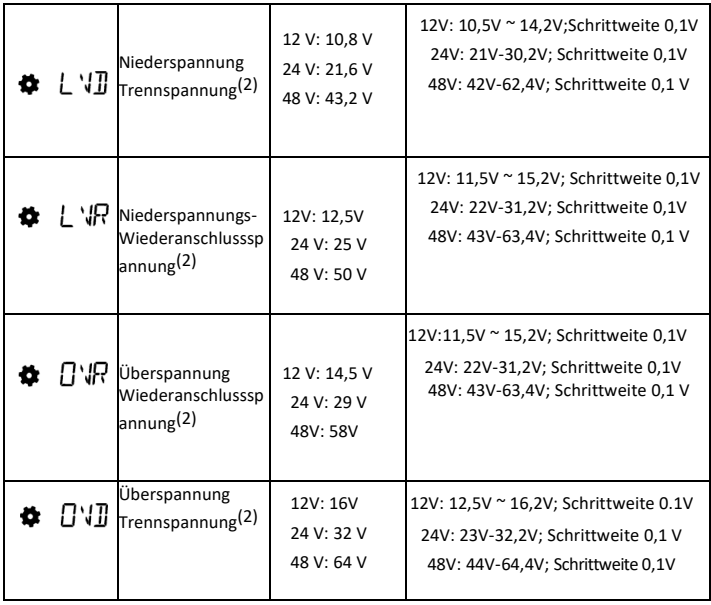

- **(1) Nach der Konfiguration der mit (1) gekennzeichneten Parameter startet der Wechselrichter automatisch neu. Die Arbeit wird gemäß dem neuen Parameterwert fortgesetzt.**
- **(2) Die Serien NPower und IPower-Plus unterstützen die Änderung von Parametern, die mit(2) gekennzeichnet sind. Bitte beachten Sie die folgenden Regeln für die**

**Modifikation; Andernfalls ist die Parametereinstellung nicht erfolgreich.**

**IPower unterstützt keine Änderung von Parametern, die mit(2) gekennzeichnet sind.**

- **Regeln für die Batterieschutzspannung**
	- A. Überspannungsbegrenzungsspannung (16,2 / 32,2 / 64,4 V) ≥ Überspannung Trennspannung ≥ Überspannung Wiederverbindungsspannung +1 V.
	- B. Überspannungs-Wiederanschlussspannung ≥ Niederspannungs-Wiederanschlussspannung .
	- C. Niederspannung Wiederanschlussspannung ≥ Low Spannung Trennspannung +1V.
	- D. Niederspannung Trennspannung ≥
	- E. Niederspannungsbegrenzungsspannung (10,5/21/42 V).

 **Der Detailstatus wird beim Erreichen des Schutzspannungspunktes wie folgt angezeigt.**

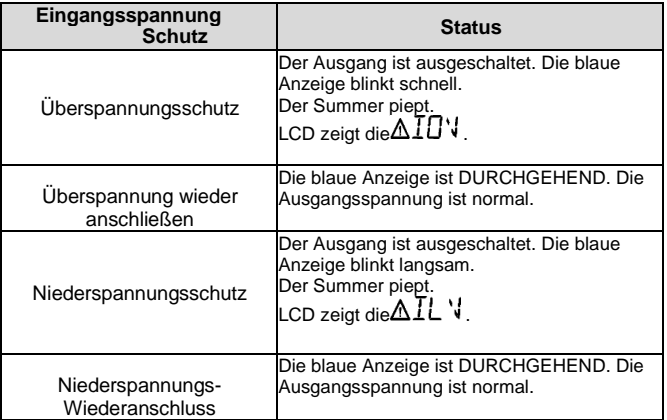

**Hinweis: Obwohl der Wechselrichter mit der Überspannungsschutzfunktion ausgestattet ist, ist die Stoßspannung nicht höher als 20 V für das 12-V-System, nicht höher als 40 V für das 24-V-System und nicht höher als 80 V für das 48-V-System; Andernfalls kann der Wechselrichter beschädigt werden.**

# <span id="page-18-0"></span>**Fehlermeldung**

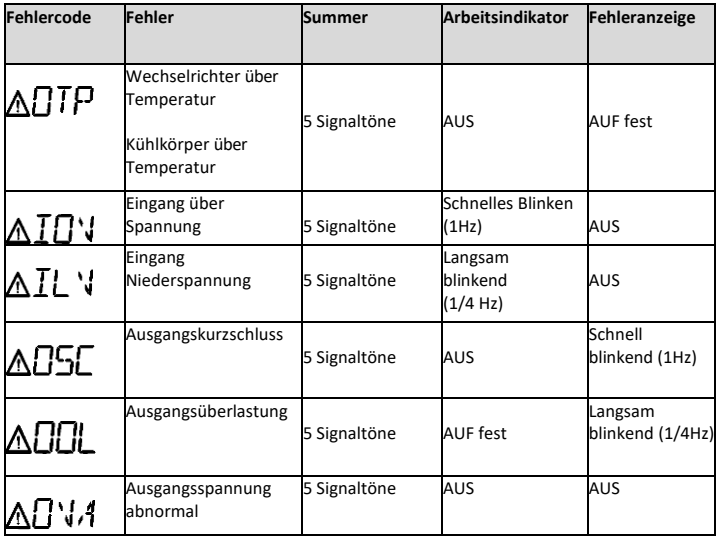

## <span id="page-19-0"></span>**Technische Spezifikation**

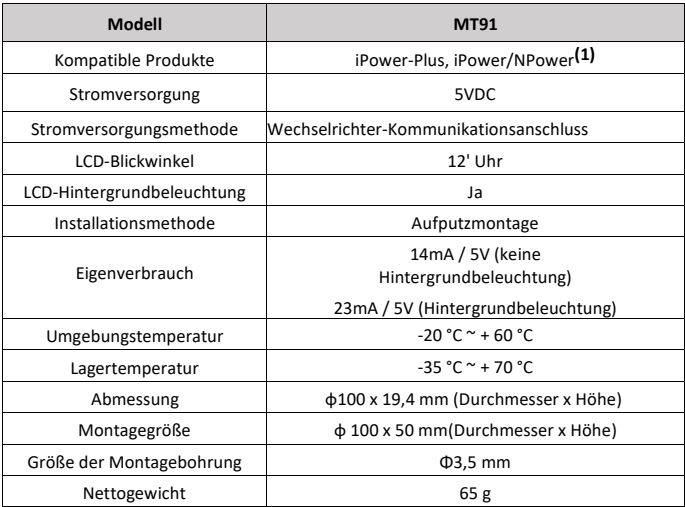

**(1) IPower-Plus unterstützt MT91 ganze Funktionen, während IPower/NPower Teilweise MT91 Funktionen unterstützt; Details zu den unterstützten Funktionen finden Sie im Benutzerhandbuch.**

## <span id="page-20-0"></span>**Dimension**

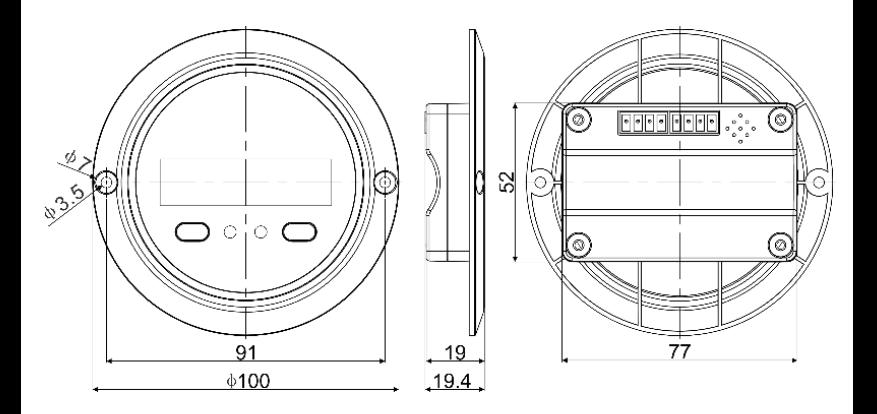

19 Copyright © 2022 SolarV GmbH All rights reserved

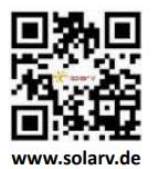

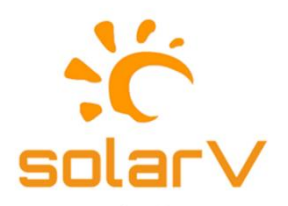

autark solution

Copyright © 2022 SolarV GmbH All rights reserved